테스트 환경

OS : Windows 2003 Enterprise Server (32bit) DB : MS-SQL 2005 Express (CTP)

------------------------------------------

MsSql 2005 Express 를 들뜬 마음으로 설치한 날 밤. VS 2005 에서 웹사이트를 생성하고 Ms-Sql 2005 에 연결하려 했더니 오류가 발생했지요.

"Microsoft SQL Native Client: 서버에 연결하는 동안 오류가 발생했습니다. SQL Server 2005 에 연결하는 경우, 기본 설정에서는 SQL Server 가 원격 연결을 허용하지 않기 때문에 이러한 오류가 발생할 수 있습니다."

이게 뜬금없이 뭔 소리일까..

다세포 소녀 72 화의 [개 풀뜯어 먹는 소리 + 귀신 씨나락 까먹는 소리] 같은 메시지에 인터넷을 뒤져보니 MsSql 2005 에서는 보안을 위하여 기본적으로 원격 연결이 제한이 되어 있다고 합니다. 즉, IP 를 이용한 연결이 [기.본.적.으.로] Disable 되어 IP 를 이용하여서는 접근이 안된다고 하더군요.

그럼 되게 해야지 뭐-\_- 안할수는 없는데..방법을 찾을수가 없어서..(영어에 약해서-\_-;;) 우선 들이대보기로 했지요. 3 시간 걸려서 끝내는 했습니다..ㅠ\_ㅠ;

지금부터 3 시간 걸려 알아낸, 원격 연결을 Enable 로 만드는 방법입니다.

우선 [시작]->[프로그램]->[Microsoft SQL Server 2005] 를 찾아 그 안에 보면,

[구성 도구]->**[SQL Server 노출 영역 구성]** 이 있습니다. (영어로는 **[SQL Server Surface Area Configuration]** 뭐..이쯤 되더군요;;)

저 친구를 , 디비 눌러주게 되면..

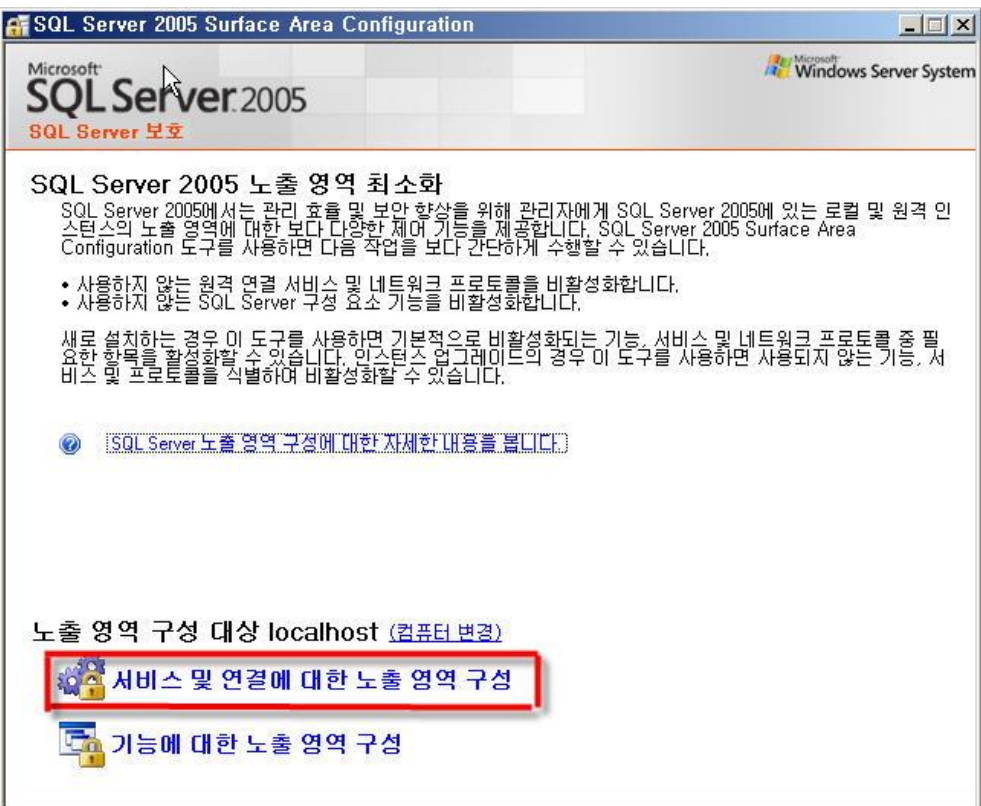

이와 같은 창이 뜨게 되는데(별게 다있어-\_-), 저 벌건 박스로 둘러진 곳을 선택해야 합니다.

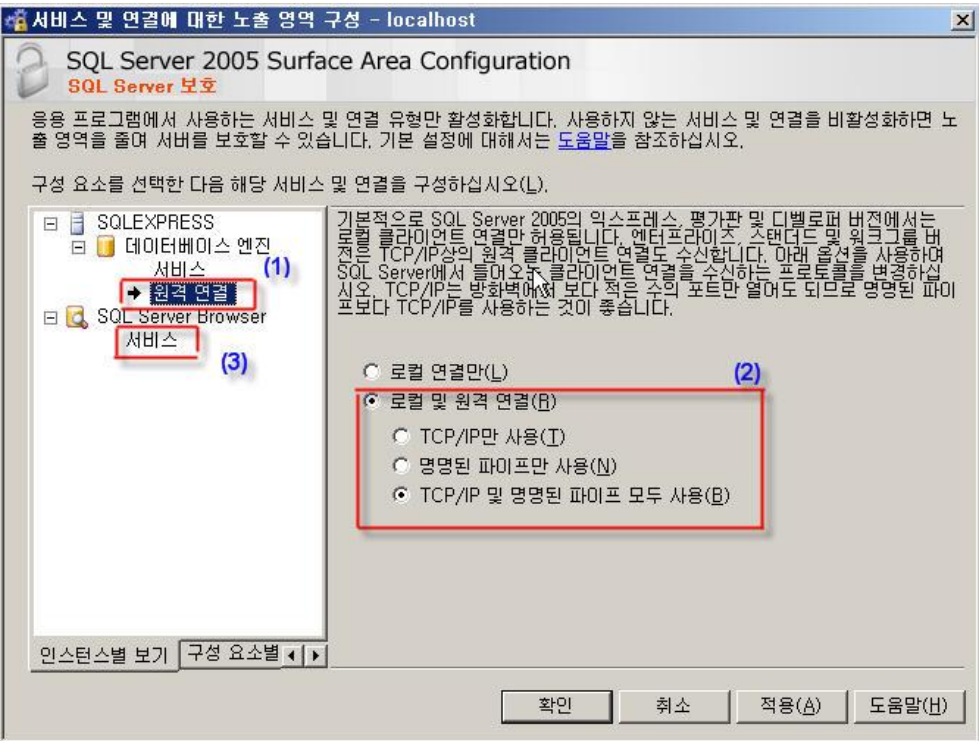

그러면 또 이런 창이 나타나는데.. **[원격 연결]** 을 선택하여 **[로컬 및 원격 연결]** 을 선택하여 원격 연결을 사용 가능하게 만들어야 합니다.. 그리고 SQL Server Browser 를 선택하여 해당 서비스를 시작시키구요.

(Browser 는 확실히 테스트 안했지만..어느 선배 개발자께서 켜야 된다고 하셨으니 그냥 켜보지요. -\_-ㅋㅋ) 설정이 끝났으면 확인을 눌러 닫습니다. (끝난건 아니고 하나 더 남았죠.;)

아까 제일 처음 스샷에서 보면. **[SQL Server 노출 영역 구성]** 이녀석 밑에

**[SQL Server Configuration Manager]** 이런 녀석이 또 있는데 이녀석을 디벼줍니다.

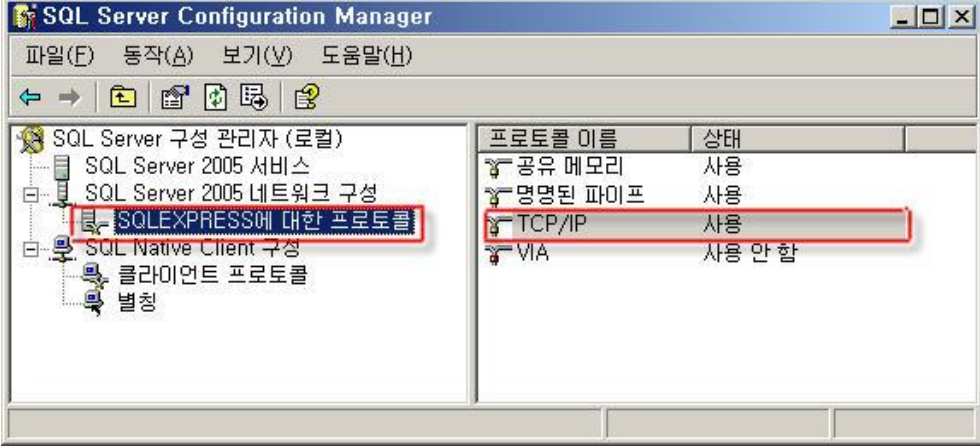

왼쪽 벌건 박스 안의 TCP/IP 부분이 처음에는 [사용 안 함]으로 되어있는데, 그걸 [사용]으로 바꾸어줘야 합니다.

어떻게?

모르면 무조건 우선 따블클릭 들이대면 쵝오-\_-....;;

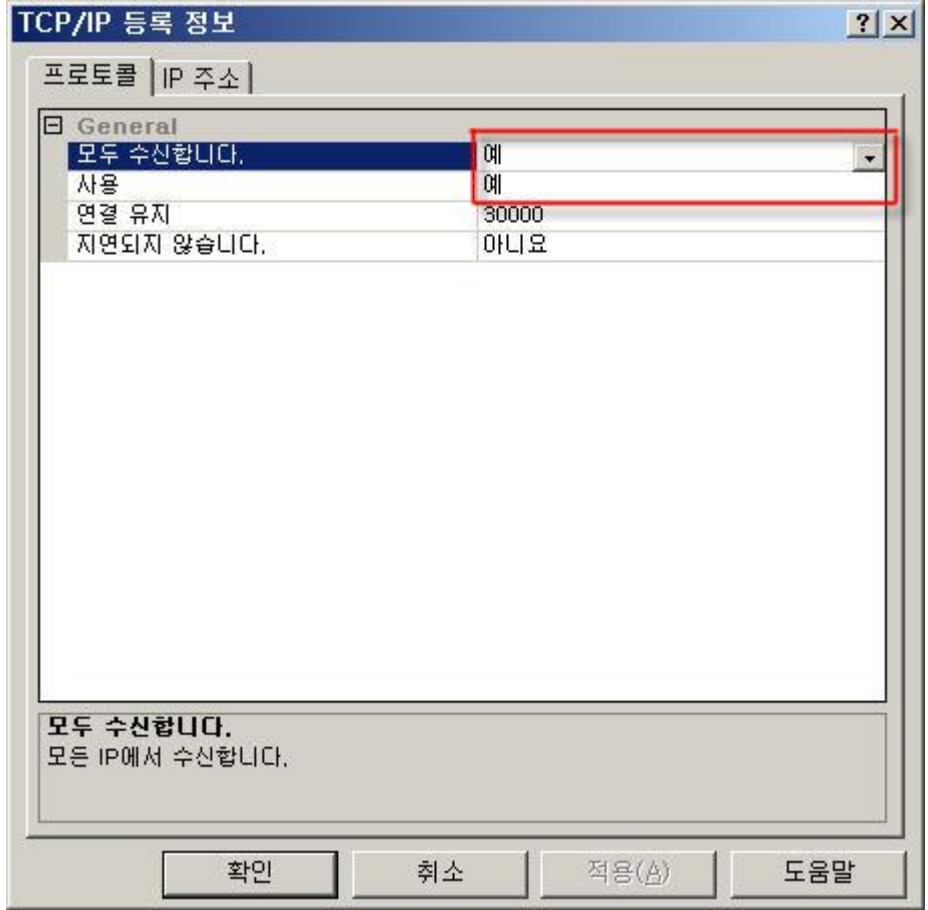

더블클릭 하면 이런 창이 또-\_- 나오는데, 벌건줄 쳐진 저 두 친구들을 YES!! 로 바꿔야 합니다. 그 후 옆의 [IP 주소] 탭을 선택합니다.

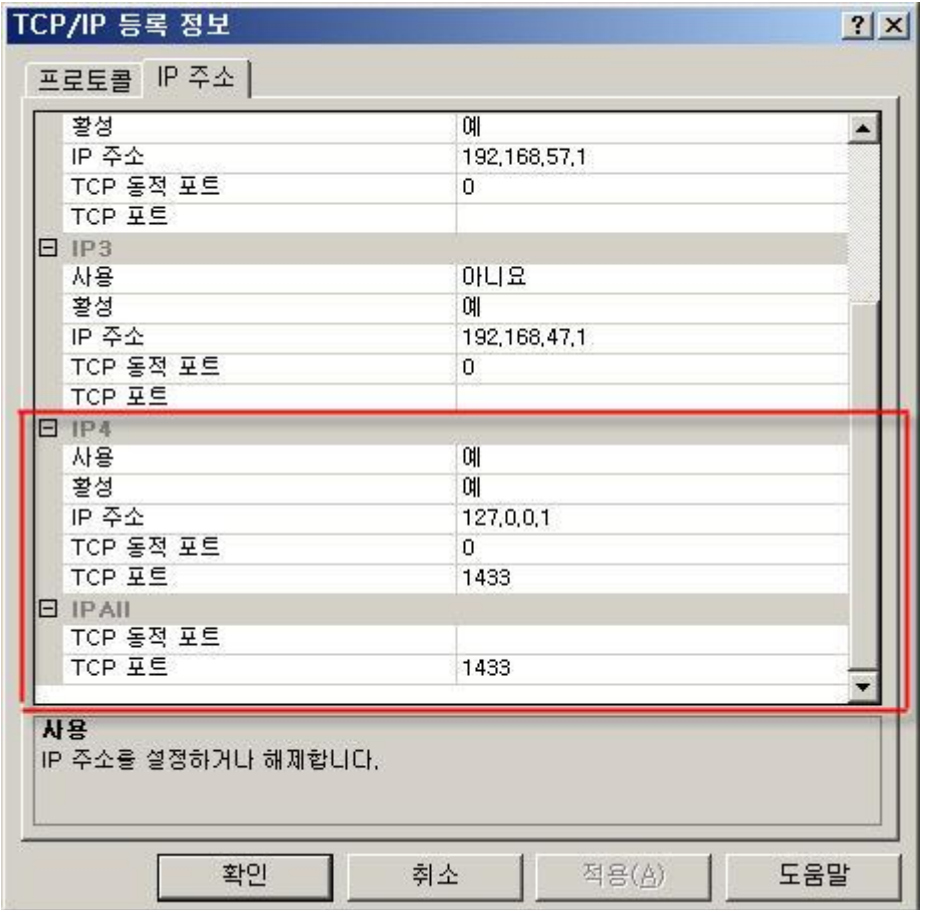

 $[IP \; \tilde{\uparrow} \Delta]$  탭 밑에 나타나는,  $[PI \; \tilde{\uparrow} \Xi]$ 터  $[PI \; \tilde{\uparrow} \Pi]$  4 개 중, 아무거나 하나 골라서 원하는  $[IP \; \Xi]$ 변경하면 됩니다.

(IP 설정이 4 개 까지 있는걸 보면 여러 IP 를 다중으로 사용할 수 있는 듯 합니다. - 물론 테스트는 아직;;)

중요한 건 [IP All] 과 선택한 (1 부터 4 까지 중 고른것들) IP 에서 TCP 동적포트 사용을 Disable(0) 하고 TCP 포트에 1433 번을 적어주는 거죠.

(MsSql 200 에서는 TCP 1433 포트를 사용하기에 호환성을 위하여 1433 포트를 적은 것입니다. 다른 임의의 포트를 설정해도 상관 없구요.)

이녀석 때문에 한참 애먹었습다.

다음으로,

위에서 세번째 스샷인, [SQL Server Configuration Manager] 화면 보면 'SQL Native Client 구성' 이라고 있는데,

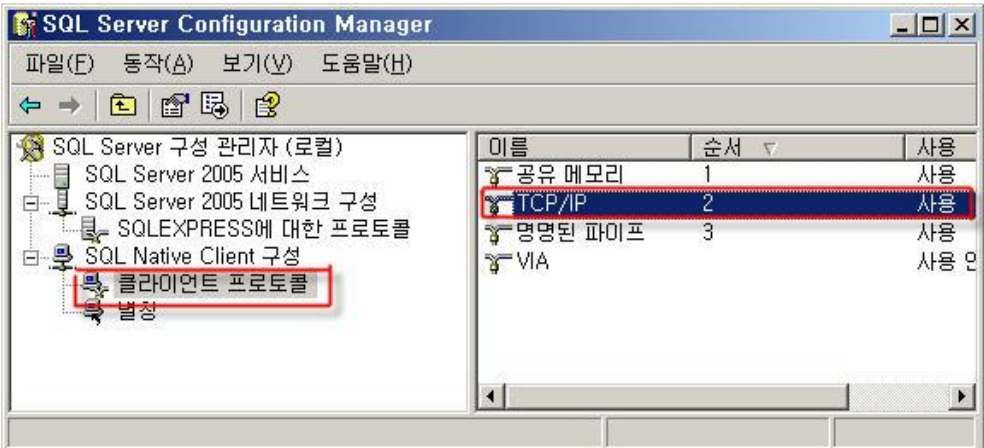

여기 [클라이언트 프로토콜] 설정에 보면 또 [TCP/IP] 가 있습니다. 저 친구도 [사용]으로 바꿔줘야 합니다.-\_-^;;

우선, [TCP/IP] 란 친구를 디비 눌러보면,

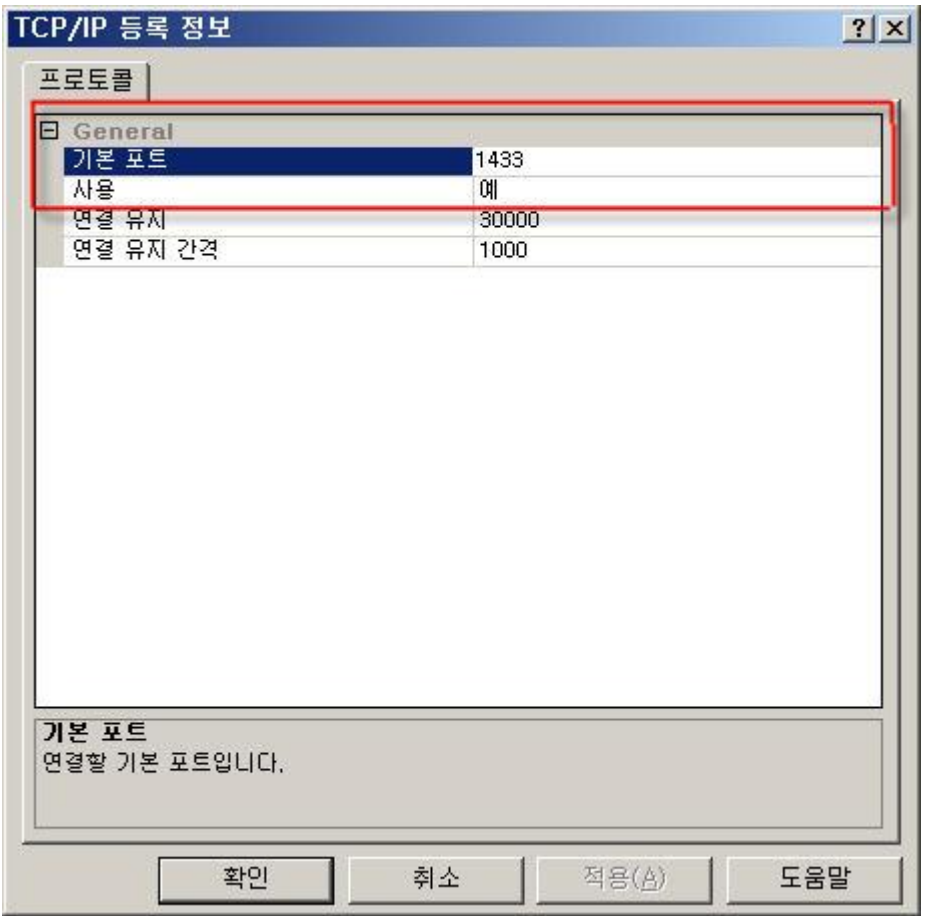

들어와보면, 기본 포트가 '1433' 으로 되어있는것이 보입니다..

이게 아까 위에서 포트 넘버를 1433 으로 적은 이유 중 하나기도 하지요. 즉 포트 넘버를 변경하려면 위에서 변경하고, 지금 여기도 그 포트넘버와 동일하게 변경해주어야 합니다.

(바꾸기 전엔 안됐습니다-\_- 제길;;)

그리고 [사용] 에 마찬가지로 'YES! YES! YES!', 자신이 30 대가 아니면 그냥 '예'를 선택해주세요-\_-.

이게 포트를 1433 으로 변경하기 전에 netstat -an 으로 확인해본 화면입니다.

(흐흣..확실한 증거제시^-^)=b.....)

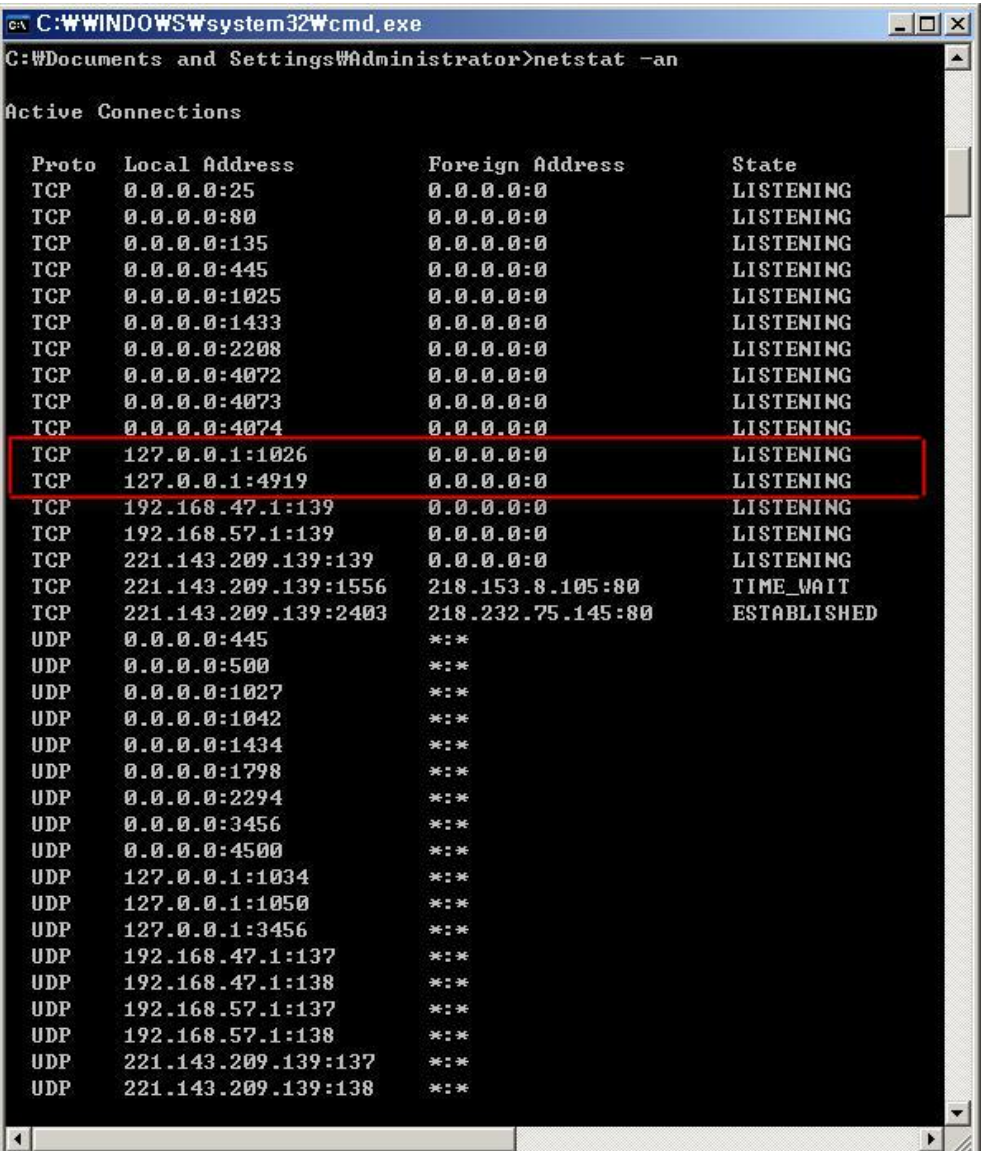

제가 설정한 IP 인 127.0.0.1(localhost) 에 TCP 1433 번 포트가 오픈되어 있는게 없습니다. 하지만 동적포트를 해제하고 포트를 1433 으로 변경한 후에 화면엔,

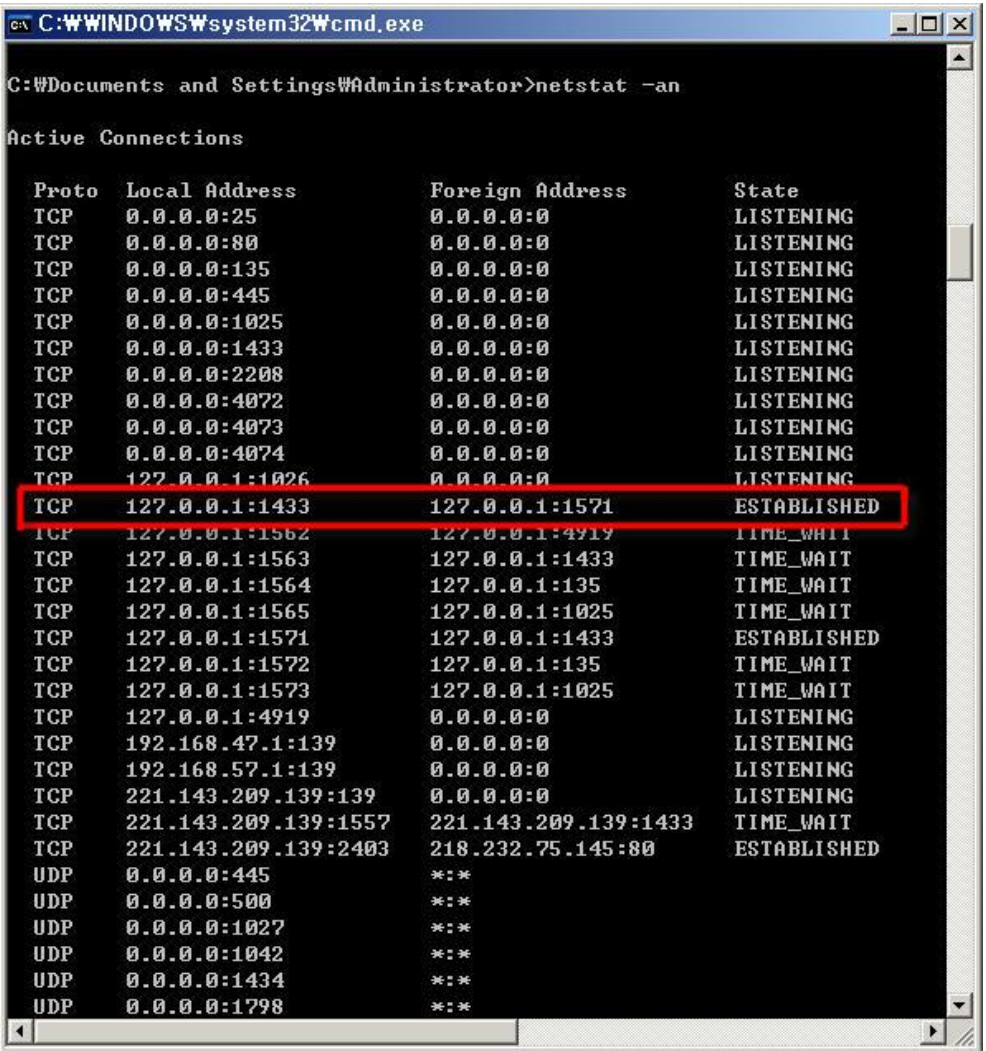

127.0.0.1 에서 1433 번 포트가 ESTABLISHED 로 나오는 것을 확인할 수 있습니다. 여기까지가 MsSql 2005 에서 원격 연결을 가능하게 만들기 위한 작업입니다..